## 連絡メール用メールアドレスの登録方法について

## 【メールアドレスの登録方法について】

以下の手順で携帯電話やコンピュータからメールを送信していただくことで登録が行われます。

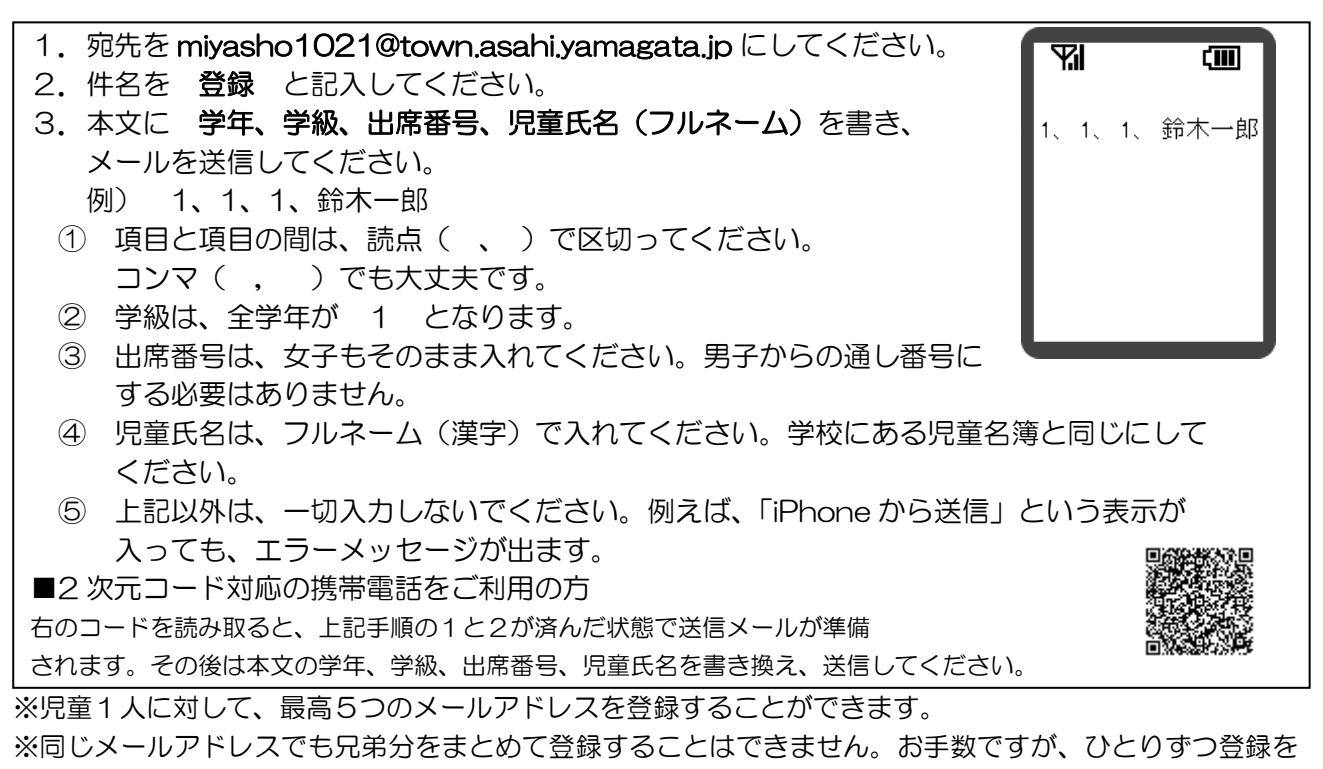

お願いします。

- ※出席番号をお間違えにならないようにお願いします。学年、学級、出席番号と児童氏名が一致しない場合 は、学校から連絡させていただく場合があります。
- ※登録完了メールが届くまでに時間が掛かる場合があります。数日経っても登録完了メールが届かない場合 は、お手数ですが学校までご連絡ください。(TEL0237-67-2306)

※登録されたメールアドレスは、連絡メールの送信以外には、利用いたしません。

## 【連絡メール受信後の対応について】

学校からの連絡メールが届いたことを確認するために、メールを返信していただく場合があります。 連絡メールの本文に記載された内容をご確認ください。

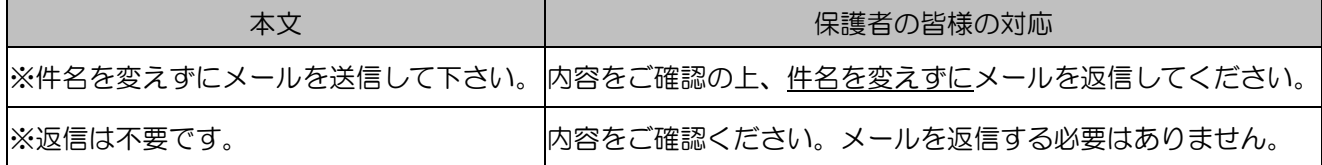

※返信していただいたメールは、連絡メールが届いたことを確認するために利用します。

確認処理はコンピュータが自動的に行うため、返信されたメールの本文に伝達事項の追記や、ファイル添 付したメールを返信されても、学校側で内容を確認することはできません。ご了承ください。

※ご利用の携帯電話によっては、返信時に「新規返信」として処理を行う設定になっている機種があります。 携帯電話の設定が「引用返信」になっていることをご確認ください。機種によっては件名に「Re:」が追加 される場合がありますが、変更せずにそのまま送信してください。

※メールアドレスの変更や削除を行いたい場合は、学校へお申しつけください。

ご不明な点はお問い合わせください。